# Manuel d'utilisation

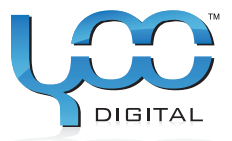

# YOO ... **MOVE** 1501

# Sommaire

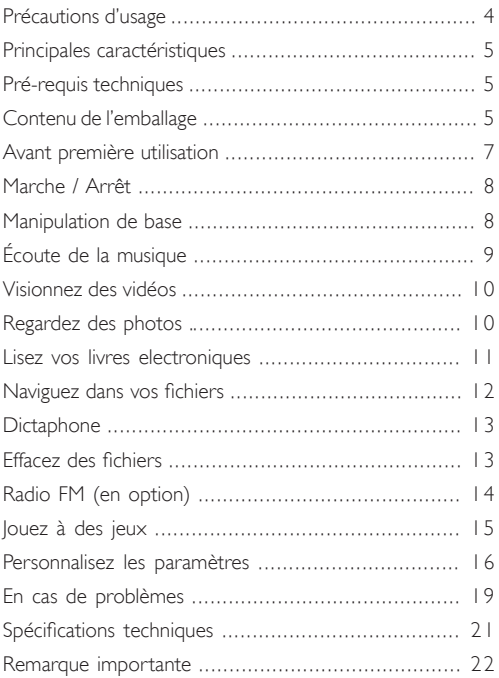

# Précautions d'usage

- N'exposez pas cet appareil à des chocs ou à des chutes.
- N'utilisez pas le baladeur à des températures extrêmes (froid ou chaud), ni dans des endroits poussiéreu ou humides. Ne le laissez pas en plein soleil..
- Veillez à effectuer de fréquentes sauvegardes pour pallier toute perte de données.
- N'utilisez pas le baladeur à proximité d'un champ magnétique.
- Ne mettez pas l'appareil au contact de l'eau ou de tout autre liquide. Dans le cas où cela se produirait, éteignez immédiatement le baladeur et nettoyez-le soigneusement.
- N'utilisez pas de produits chimiques pour nettoyer l'appareil, afin d'éviter qu'il ne se corrode. Procédez au nettoyage avec un chiffon sec.
- Notre responsabilité ne saurait être engagée en ce qui concerne les dommages ou la perte de données provoquées par une mauvaise utilisation, une réparation abusive, ou le remplacement des piles.
- N'essayez pas de démonter, réparer ou transformer le produit sous peine d'annuler la garantie.
- Le design de votre baladeur peut être différent de celui présenté dans le présent manuel.

# Principales caractéristiques

- Lecteur audio MP3&WMA
- Lecteur vidéo AVI •
- Lecteur photos JPEG
- Explorateur de dossiers
- Dictaphone
- Radio FM stéréo
- Encodage FM
- Disque amovible
- Jeux
- Pile intégrée lithium-ion
- Paramétrables

# Pré-requis techniques

- Matériel : IBM PC & Compatible PC, Notebook avec interface USB
- Système d'exploitation : Windows98/SE, Windows Me, Windows2000/XP/Vista

## Contenu de l'emballage

Veuillez vérifier que les éléments ci-dessous ont bien été livrés avec l'emballage. Si un élément s'avère manquant, contactez le revendeur.

- Unité principale
- Ecouteurs stéréo
- Câble USB
- Manuel de l'utilisateur
- CD Application

# Avant la première utilisation

#### 1.Connectez le baladeur à un PC pour télécharger vos fichiers audio

Le baladeur s'utilise en plug & play sous WIN2000/XP/ME/Vista. Sous Windows98/SE toutefois, vous devez procéder au préalable à l'installation d'un pilote avant de le connecter (Voir le chapitre " Installation du pilote" pour plus de détails).

Pour connecter votre baladeur au PC afin de procéder au transfert des fichiers désirés :

- 1. Branchez l'extrémité la plus large du câble USB au port USB du PC, et l'extrémité la plus fine au port USB du baladeur.
- 2. Lorsque l'icône " s'affiche à droite au bas de l'écran, double-cliquez sur "Mon PC" sur le bureau : vous voyez apparaître un disque amovible représentant le baladeur. Vous pouvez utiliser le disque amovible comme un disque local pour la copie de fichiers.

#### 2.Déconnectez le baladeur du PC en toute sécurité

Sous Windows2000/XP:

- 1.A l'aide du bouton gauche de la souris, cliquez sur l'icône dans le coin droit de la barre des tâches.
- 2.Cliquez sur la fenêtre pop-up affichant le message "Fermez le dispositif USB de stockage – Drive (X)".
- 3. Lorsqu'un message signale que vous pouvez débranchez le dispositif, débranchez le baladeur.

Sous Win98, assurez-vous que le transfert de données soit fini avant de débrancher le baladeur.

#### 3.Chargez la pile

Le produit est équipé d'une pile intégrée lithium-ion rechargeable. Elle se recharge via la connexion USB. Vous devez la rechar-

ger lors de la première utilisation. Le chargement complet dure environ 3 heures. Branchez l'extrémité la plus large du câble USB au port USB du PC, et l'extrémité la plus fine au port USB du baladeur. Sitôt connecté au PC, le dispositif se recharge.

#### **NOTICE**

*pour une utilisation optimale, les piles lithium-ion doivent être souvent utilisées. Si vous n'utilisez pas souvent votre baladeur, prenez la peine de recharger la pile au moins une fois par mois*

# Description des touches

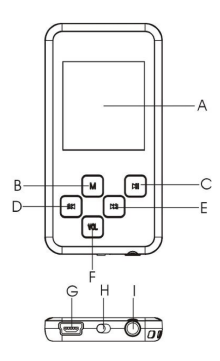

#### A. Affichage LCD

B. MENU : Appuyez pour accéder au menu principal. Appuyez légèrement pour confirmer un choix ou pour entrer en mode explorateur de fichiers.

C. Play/Pause : allume et éteint l'appareil. Sert aussi à lire ou mettre en pause les fichiers audio et vidéo.

D. Previous : Lit la piste précédente. Remonte d'un cran.

E. Next : Lit la piste suivante. Descend d'un cran.

F. VOL (volume) : Réglez le volume. Remonte au niveau supérieur d'un menu.

G. Port USB : Connexion à un ordinateur.

H. Bouton d'alimentation : allume ou éteint le baladeur.

I. Jack pour les écouteurs.

Mettre en marche

- 1. Faites glisser le bouton d'alimentation vers la gauche pour allumer l'alimentation.
- 2.Maintenez appuyée la touche PLAY/PAUSE jusqu'à ce que l'écran affiche un message.

Eteindre,

- 1.Maintenez appuyée la touche PLAY/PAUSE jusqu'à ce que l'écran affiche un message.
- 2. Faites glisser le bouton d'alimentation vers la droite pour allumer l'alimentation. (Pour économiser la pile, veillez à ne pas oublier cette étape)

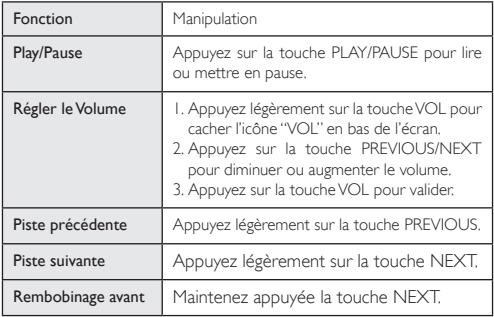

8

## Manipulations de base

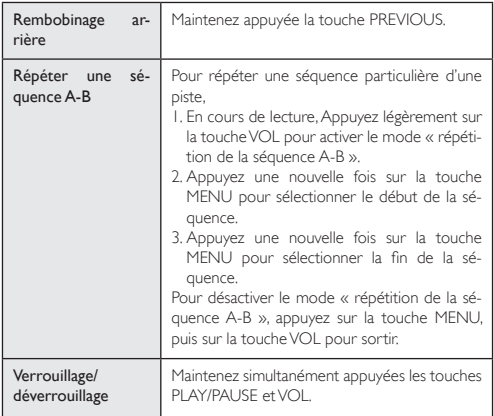

#### Ecoutez de la musique

#### Activer le mode Musique

Sur le menu principal, appuyez sur la touche PREVIOUS/NEXT pour sélectionner la rubrique "Music", puis appuyez sur la touche MENU pour valider votre choix. Vous êtes à présent en mode MUSIC : les manipulations concernent la lecture de fichiers audio.

#### Explorateur de fichiers

Pour explorer le contenu des dossiers :

1. En cours de lecture, appuyez légèrement sur la touche MENU

pour activer le mode Explorateur de fichiers.

2.Appuyez sur la touche PREVIOUS/NEXT pour sélectionner un dossier ou une piste, puis appuyez sur la touche MENU pour valider votre choix ou appuyez sur la touche VOL pour fermet le dossier courant.

#### Visionnez des vidéos

- 1. En mode explorateur de fichiers, maintenez appuyée la touche MENU pour afficher le menu principal.
- 2.Appuyez sur la touche PREVIOUS/NEXT pour sélectionner la rubrique "Video", puis appuyez sur la touche MENU pour valider votre choix.
- 3.Appuyez sur la touche PREVIOUS/NEXT pour sélectionner le fichier vidéo que vous souhaitez lire, puis appuyez sur la touche MENU pour lancer la lecture. Pour plus de détails sur la lecture, voir le chapitre "Manipulations de base". (Note : en cours de lecture, appuyez légèrement sur la touche MENU pour activer le mode Explorateur de fichiers.)

Note : *Ce baladeur ne lit que des vidéos au format AVI. Pour les autres formats, vous devez utiliser l'outil de conversion inclus dans le CD du pilote pour les mettre au bon format. Pour plus d'informations sur le convertisseur, voir le Guide de l'utilisateur du convertisseur AVI sur le CD.*

#### Regardez des photos

Pour regarder des photos,

1. En mode explorateur de fichiers, maintenez appuyée la touche

MENU pour afficher le menu principal.

- 2.Appuyez sur la touche PREVIOUS/NEXT pour sélectionner la rubrique "Photo", puis appuyez sur la touche MENU pour valider votre choix.
- 3.Appuyez sur la touche PREVIOUS/NEXT pour sélectionner le dossier ou la photo que vous souhaitez afficher, puis appuyez sur la touche **MENU** pour lancer la lecture.
- 4. Sélectionnez la photo que vous souhaitez afficher et appuyez sur la touche MENU pour l'afficher en plein écran.
- 5. En mode plein écran, vous pouvez appuyez sur la touche PRE-VIOUS/NEXT pour afficher la photo précédente ou suivante. Appuyez sur la touche PLAY/PAUSE pour lancer le mode DIA-PORAMA, ou appuyez sur la touche MENU pour entrer en mode Explorateur de fichiers.

Note : *Il arrive que certaines photos ne s'affichent pas à l'écran. Essayez de les convertir ou de les sauvegarder sous un autre format à l'aide d'un éditeur d'image.*

#### Lisez vos livres électroniques

#### 1. Lire

- 1.Maintenez appuyée la touche MENU pour afficher le menu principal..
- 2.Appuyez sur la touche PREVIOUS/NEXT pour sélectionner la rubrique "E-book", puis appuyez sur la touche MENU pour valider votre choix.
- 3.Appuyez sur la touche PREVIOUS/NEXT pour sélectionner le fichier .txt souhaité, puis appuyez sur la touche MENU pour ouvrir le fichier sélectionné.
- 4.Appuyez sur la touche PREVIOUS/NEXT pour tourner les

pages vers l'avant ou l'arrière, ou appuyez sur la touche PLAY/ PAUSE pour tourner les pages automatiquement (après avoir réglé le délai de lecture entre 1 et 5 secondes dans la rubrique du menu Settings/Auto Slide show/Text).

5. En cours de lecture, vous pouvez faire usage du marque-page et marquer une page pour reprendre votre lecture plus tard. Pour plus de détails à propos de l'utilisation du marque-page, voir la section "Utiliser le marque-page ".

#### 2. Utiliser le marque-page

- 1. Placez-vous sur la page que vous souhaitez marquer.
- 2. Maintenez appuyée la touche VOL jusqu'à ce que la fenêtre affichant le message "Save Bookmark" apparaisse.
- 3.Appuyez sur la touche PREVIOUS/NEXT pour sélectionner une ligne sur le menu puis appuyez sur la touche MENU pour valider votre choix : le marque-page est à présent sauvegardé sur la première ligne de la page courante.
- 4. Pour lire la page marquée, appuyez légèrement sur la touche VOL ce que la fenêtre affichant le message "Load Bookmark" apparaisse. Sélectionnez le marque-page souhaité et appuyez sur la touche MENU pour valider votre choix. Le livre s'affiche à la page sélectionnée.

Note : *Il arrive que certains fichiers TXT ne soient pas lisibles à cause d'une incompatiblité de format. Vous devez passer au fichier suivant ou charger un autre fichier.*

#### Naviguez dans vos fichiers

Pour naviguer dans tous les fichiers stockés sur le baladeur,

1. Sur le menu principal, sélectionnez "Navigation",et appuyez sur la touche MENU pour activer le mode navigateur.

2.Appuyez sur la touche PREVIOUS/NEXT pour sélectionner un fichier que vous désireriez consulter, puis appuyez sur la touche MENU pour le lire ou l'afficher.

#### **DICTAPHONE**

#### •Enregistrement

- 1.Dans le menu principal, sélectionnez "Record", et appuyez sur la touche MENU pour activer le mode dictaphone.
- 2.Appuyez légèrement sur la touche PLAY/PAUSE pour lancer l'enregistrement. En cours d'enregistrement, vous pouvez appuyer sur la touche PLAY/PAUSE pour interrompre ou achever l'enregistrement.
- 3.Maintenez appuyée la touche MENU pour achever et sauvegarder l'enregistrement.

#### •Lire un enregistrement

Pour lire un enregistrement, activez le mode MUSIC, puis l'explorateur de fichier. Sélectionnez le fichier enregistré et lancez-en la lecture.

# Effacez des fichiers

Pour effacer un fichier,

- 1. En mode explorateur de fichiers, selectionnez le fichier que vous souhaitez effacer.
- 2.Maintenez appuyée la touche VOL pour faire apparaître une fenêtre de dialogue.
- 3. Sélectionnez "YES" à l'aide de la touche PREVIOUS/NEXT puis appuyez sur la touche MENU pour confirmer votre choix.

# Radio FM (en option)

Dans le menu principal, sélectionnez "FM Tuner" puis appuyez sur la touche MENU pour écouter la radio.

#### •Enregistrement

- 1.Appuyez légèrement sur la touche MENU pour afficher les sousmenus. Sélectionnez une rubrique du menu à l'aide de la touche PREVIOUS/NEXT.
- 2. Sélectionnez l'option "Auto" ou "Manual", puis appuyez sur la touche MENU pour lancer la recherche automatique ou la recherche manuelle de stations. En mode Recherche manuelle, appuyez sur la touche PREVIOUS/NEXT pour chercher les stations.

#### •Mémoriser une station

- 1.Appuyez légèrement sur la touche MENU pour activer les sousmenus.
- 2.Appuyez sur la touche PREVIOUS/NEXT pour sélectionner "Save" puis appuyez sur la touche MENU pour confirmer votre choix.
- 3.Appuyez sur la touche PREVIOUS/NEXT pour sélectionner une position libre pour la station, puis appuyez sur la touche PLAY/ PAUSE pour poursuivre.
- 4.Appuyez sur la touche PREVIOUS/NEXT pour sélectionner "YES" ou "NO", puis appuyez sur la touche PLAY/PAUSE pour valider votre choix.

#### •Ecouter une Station

Pour écouter une station mémorisée,

1.Appuyez légèrement sur la touche MENU pour activer les sousmenus.

- 2.Appuyez sur la touche PREVIOUS/NEXT pour sélectionner la rubrique "Preset" puis appuyez sur la touche MENU pour activer le mode PRESET.
- 3. En mode PRESET, Appuyez sur la touche PREVIOUS/NEXT pour sélectionner une des stations mémorisées que vous souhaitez écouter.

#### •Effacer station

Pour écouter une station mémorisée,

- 1.Appuyez légèrement sur la touche MENU pour activer les sousmenus.
- 2.Appuyez sur la touche PREVIOUS/NEXT pour sélectionner la rubrique "Delete Station" puis appuyez sur la touche MENU pour poursuivre.
- 3.Appuyez sur la touche PREVIOUS/NEXT pour sélectionner la station que vous souhaitez effacer, puis appuyez sur la touche PLAY/PAUSE pour poursuivre.
- 4.Appuyez sur la touche PREVIOUS/NEXT pour sélectionner "YES" ou "NO", puis appuyez sur la touche PLAY/PAUSE pour valider votre choix.

#### •Enregistrer une émission FM

Lorsque vous écoutez une station, vous pouvez maintenir appuyée la touche VOL pour enregistrer vos émissions préférées. Pour plus de détails, voir la section "Dictaphone".

# Jouez à des jeux

Ce baladeur propose un jeu populaire et amusant - Tetris World. Pour démarrer le jeu, dans le menu principal, sélectionnez "Game" puis appuyez sur la touche MENU pour activer le mode Jeu. Les

manipulations de base sont les suivantes :

Déplacer la pièce vers

Lancer le jeu Appuyez sur la touche PLAY/PAUSE

Appuyez sur les touches PREVIOUS/NEXT Faire pivoter la pièce Appuyez sur la touche MENU Insérer la pièce Appuyez sur la touche VOL

#### Personnalisez les paramètres

Pour personnaliser les paramètres:

- 1.Dans le menu principal, sélectionnez la rubrique "Settings" puis appuyez sur la touche MENU pour passer en mode paramètres système.
- 2.Appuyez la touche PREVIOUS/NEXT pour sélectionner un des paramètres puis appuyez sur la touche MENU pour valider votre choix ou sur la touche VOL pour l'annuler button et revenir en arrière.

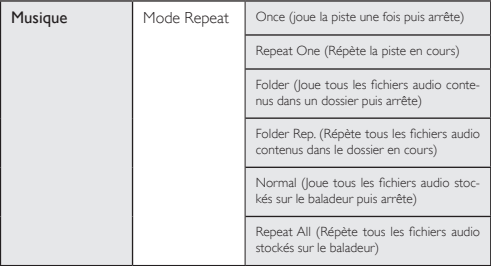

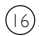

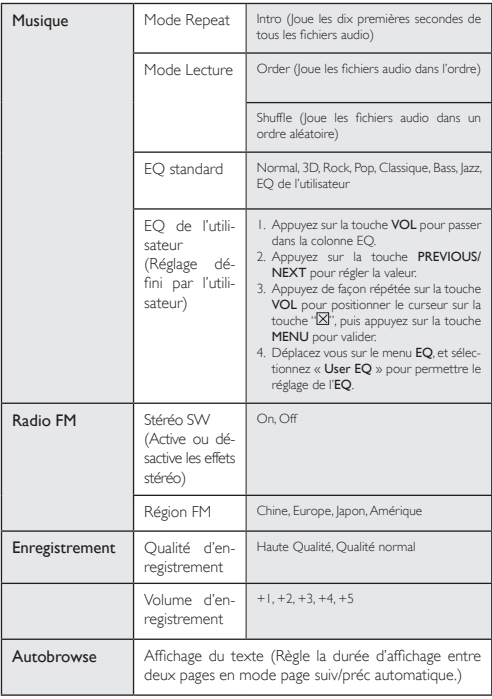

 $(1)$ 

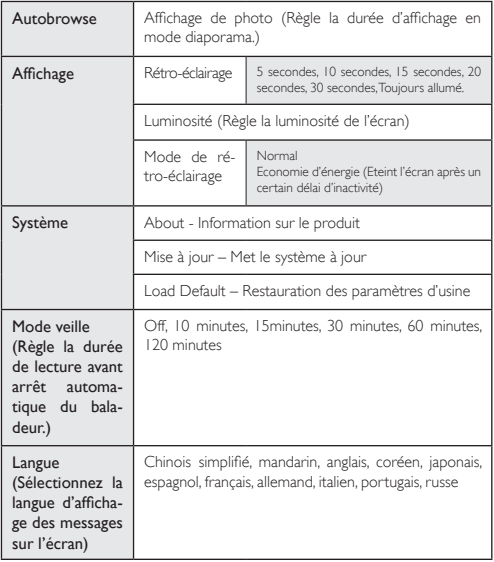

 $\circledR$ 

# En cas de problèmes

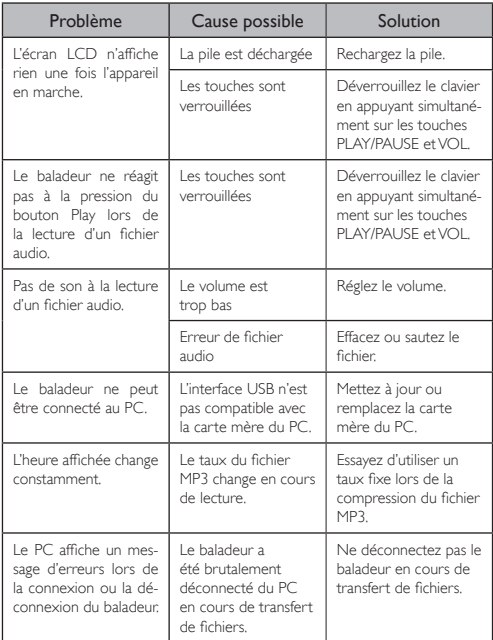

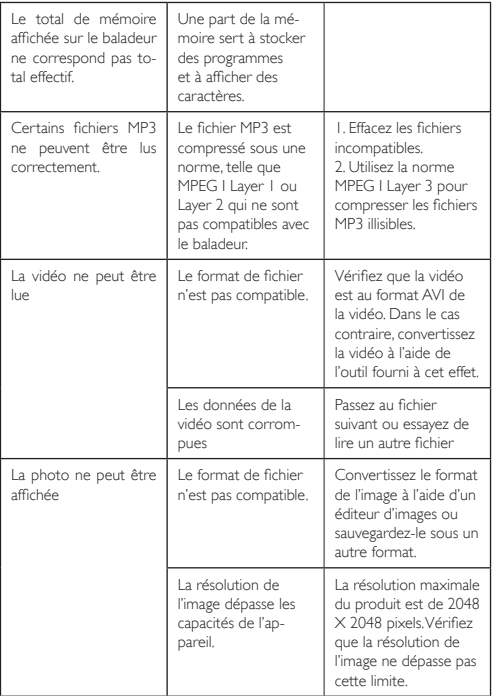

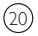

# Spécifications Techniques

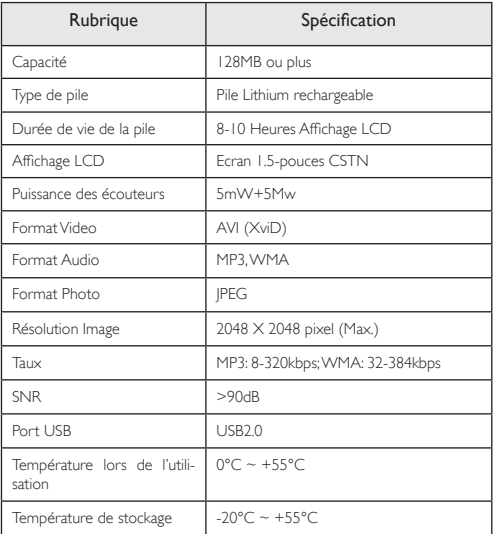

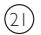

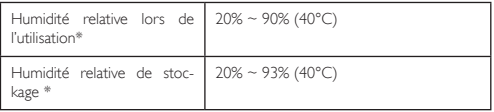

#### Remarque importante

- Veillez à ce que toutes les touches soient activée avant d'utiliser le baladeur. Dans le cas où elles sont verrouillées, maintenez appuyées les touches PLAY/PAUSE et VOL afin de les déverrouiller.
- Rechargez la pile sitôt que l'écran signale qu'elle est déchargée, pour éviter l'extinction automatique de l'appareil.
- Veillez à déconnecter le baladeur du PC en toute sécurité pour éviter toute perte de données.
- Le taux de transfert affiché à l'écran de votre PC peut différer en fonction du système d'exploitation utilisé. Le taux exact de transfert doit être précisé par l'utilisateur.
- Si la taille du fichier enregistré par dictaphone est trop importante, le fonctionnement du baladeur peut être plus lent.

Toutes les informations peuvent être modifiées sans notification !

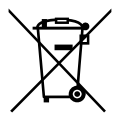

# **Recyclage**

Ce symbole porte un symbole de tri pour les ordures électriques et les équipements électroniques (WEEE). Cela signifie que ce produit doit être traité conformément à la directive européenne 2002/96/EC pour être recyclé ou démantelé pour minimiser son impact sur l'environnement. Pour plus d'information, contactez votre auto-

25

rité locale ou régional.

# YooMove 1501

Manuel de l'utilisation février 2009 ©. Copyright Yoo Digital™ 2009. All rights reserved.